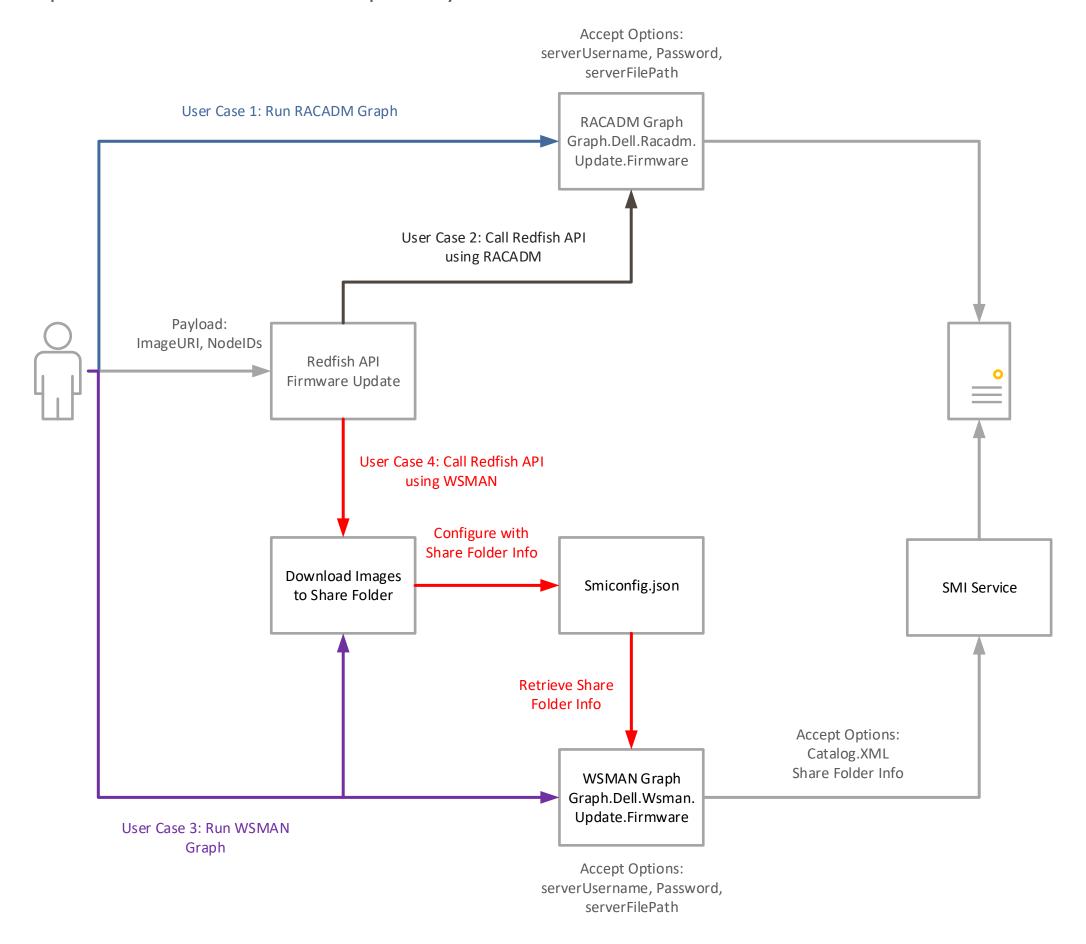

## **RACADM Based Firmware Update:**

User Case 1: Run RACADM Firmware Update Graph via API directly

Options required: local path where stores firmware image, or share folder stores image and with username and password

User Case 2 (Discarded, replaced with User Case 4): Call Redfish API, update firmware via RACADM

Payload required: ImageURI (local), NodeIDs

## WSMAN Based Firmware Update:

**User Case 3:** Run WSMAN Firmware Update Graph via API directly Options required: relative share folder path, username and password. Steps:

1. Customer create share folder.

- 2. Download images into share folder with official tool.
- 3. Run WSMAN graph via API directly.

## User Case 4: Call Redfish API, update firmware via WSMAN

Options required: ImageURI, NodeIDs

Steps:

- 1. Customer create share folder.
- 2. Download images into share folder with official tool.
- 3. Manually configure Smiconfig.json, fill share folder path, username and password where stores images.
- 4. Run WSMAN Graph or Call Redfish API.

## Remaining:

1. Research how to archive the case of updating single firmware to keep consistence with RACADM.